# **To hipay mobile**

# Internet+ Mobile Developer Starter Guide

Version 1.0

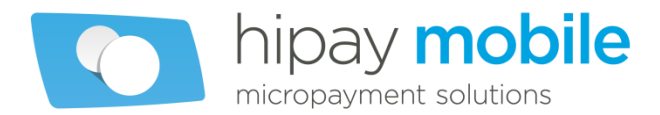

# **Table of contents**

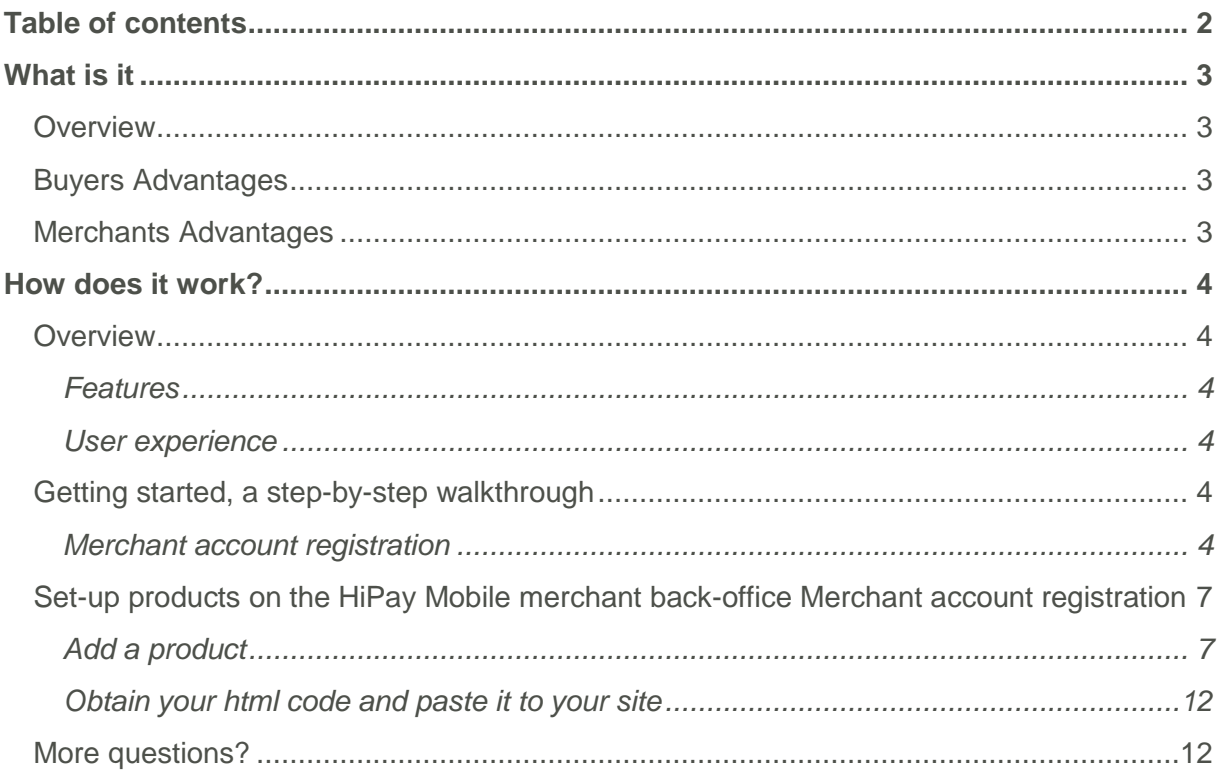

# **What is it**

### **Overview**

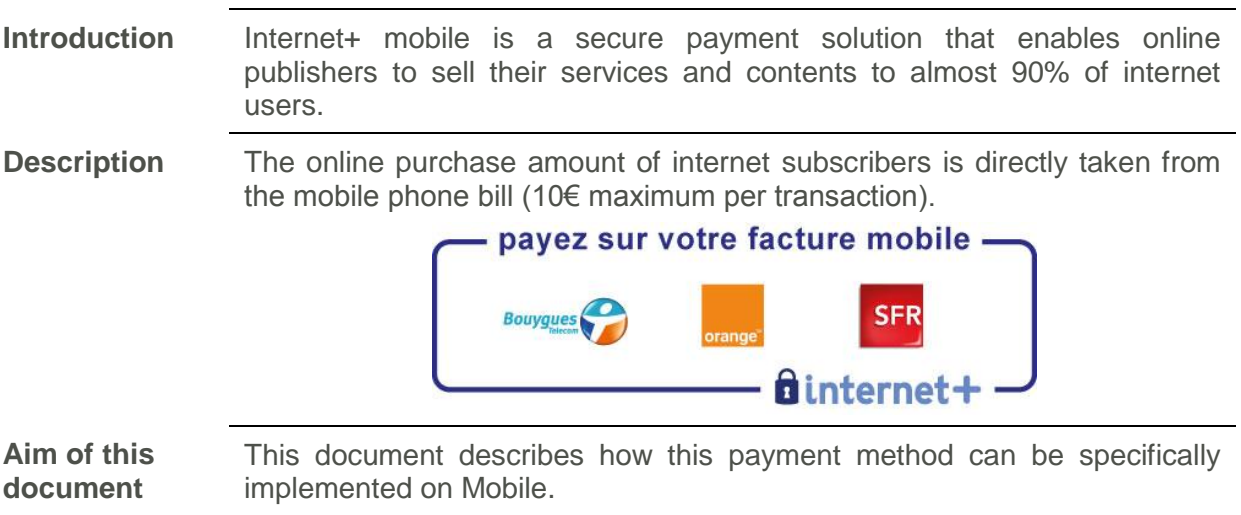

# **Buyers Advantages**

- Fast & Simple
- No personal data or bank information to disclose
- No additional hardware or software needed

# **Merchants Advantages**

- A solution that reaches on average 90% of web users.
- A conversion rate of 82% is achieved
- One off purchase or by subscription
- Secured payment

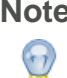

**Note** The mobile site integration will only be available on request after our Customer Support team confirms that your service complies with the relevant Terms of Use.

# **How does it work?**

# **Overview**

#### **Features**

- The user chooses to pay by Internet+ mobile from his mobile device.
- The mobile provider is automatically identified, the customer just need to click on "Confirmer" to confirm the purchase.
- The amount of the transaction is reported on their next mobile phone bill.

#### **User experience**

These three mobile interfaces represent the HiPay Mobile mobile purchase flow:

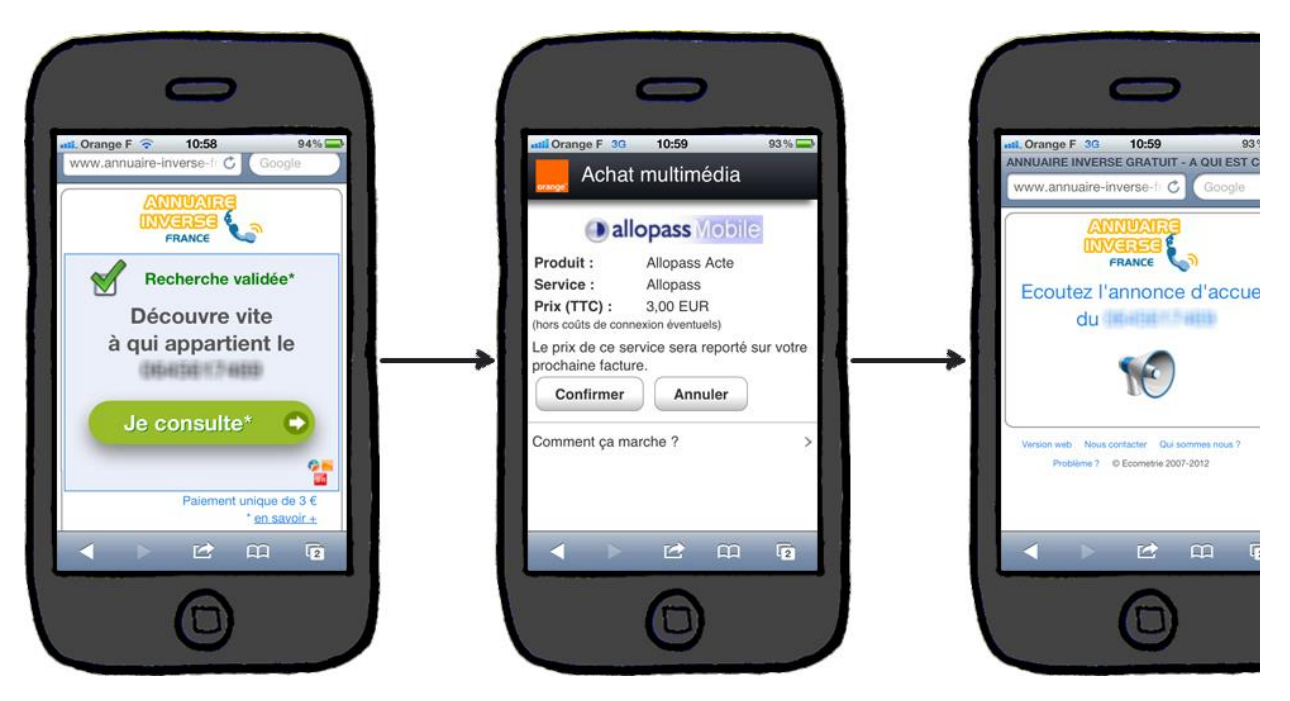

*Figure 1: Example of an HiPay Mobile mobile purchase flow*

# **Getting started, a step-by-step walkthrough**

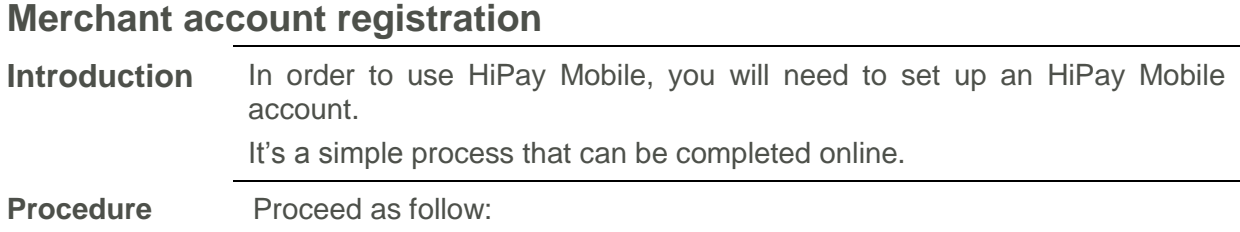

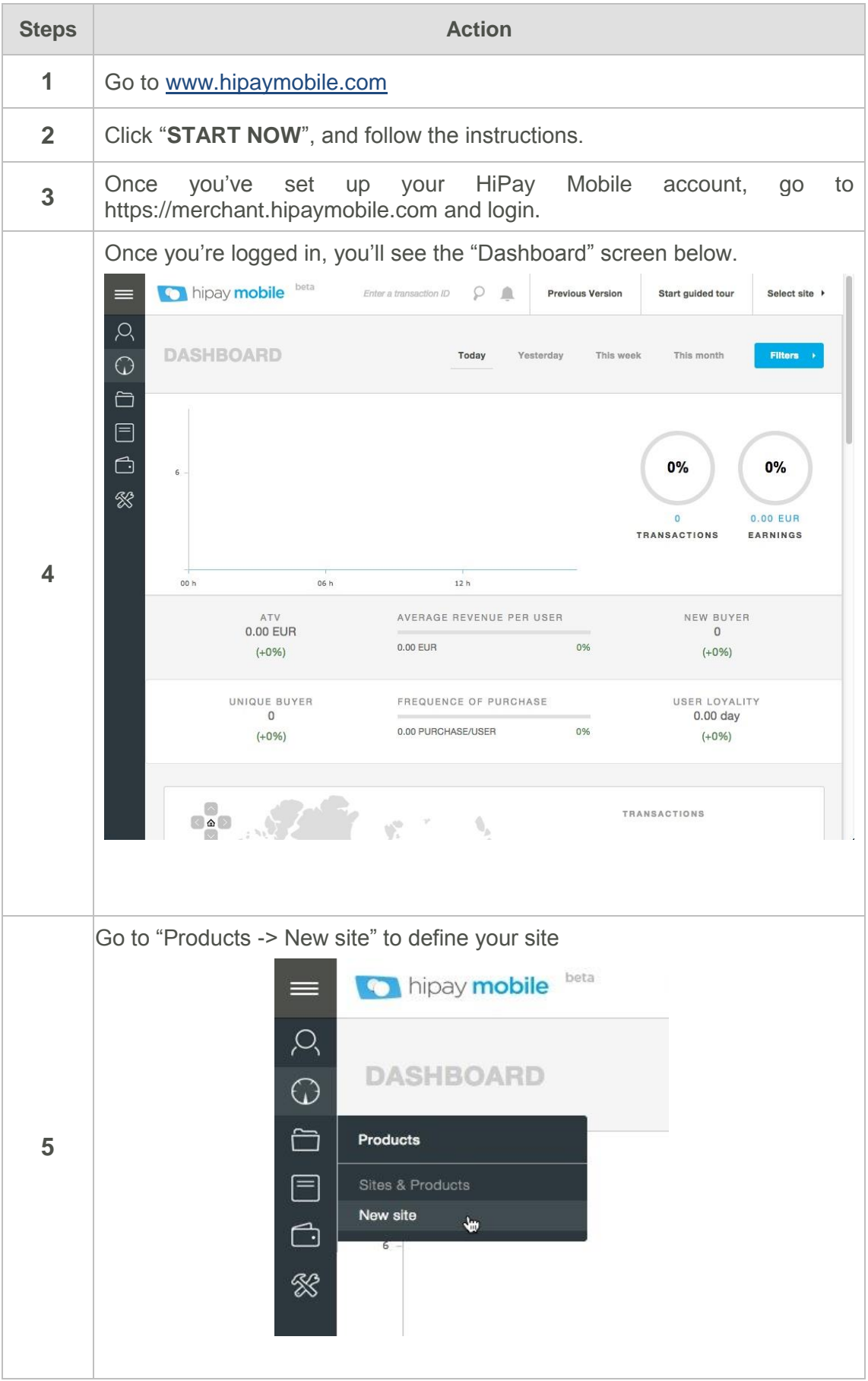

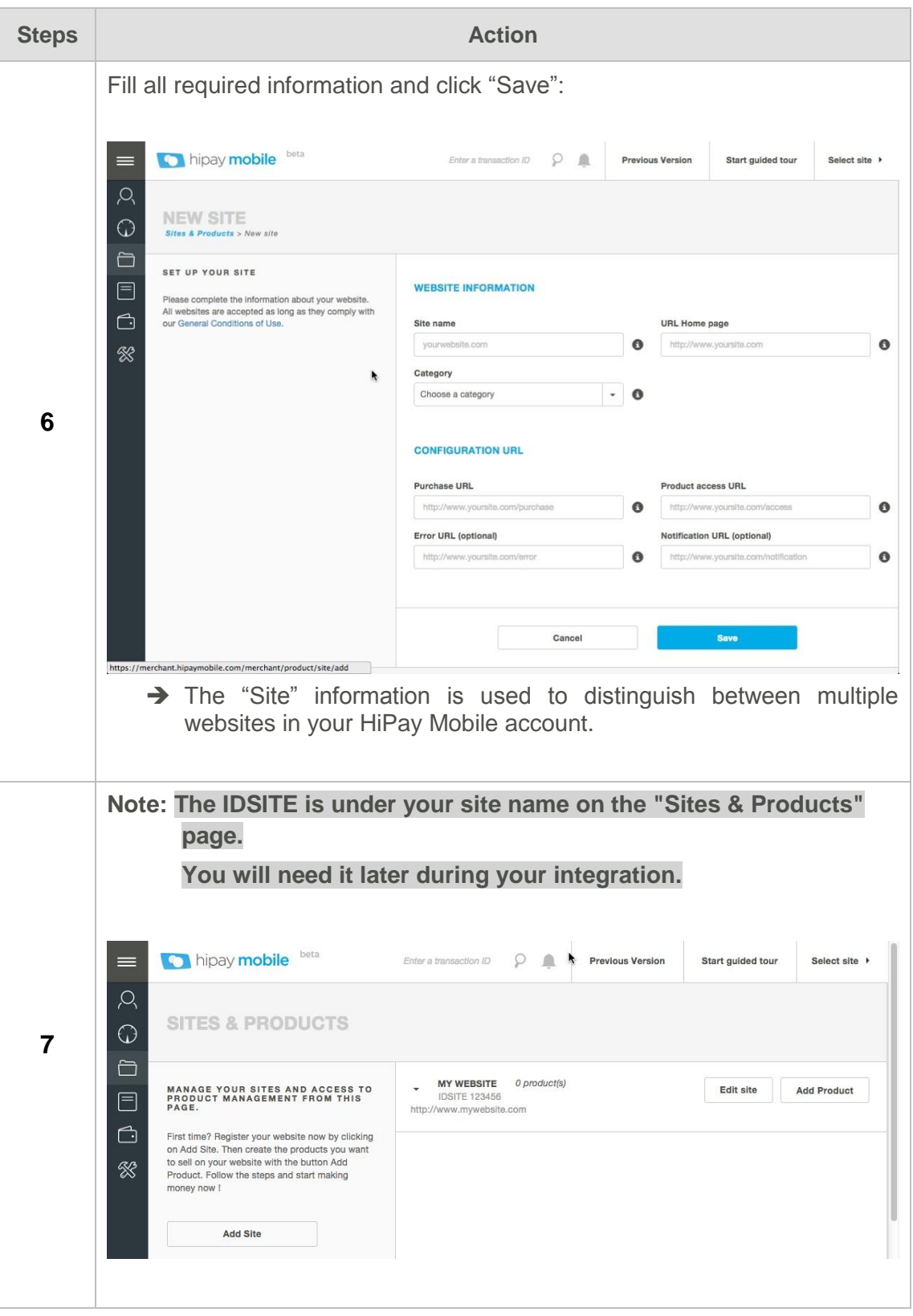

# **Set-up products on the HiPay Mobile merchant backoffice Merchant account registration**

#### **Add a product**

**Procedure** To set up products on HiPay Mobile merchant back office, proceed as follow :

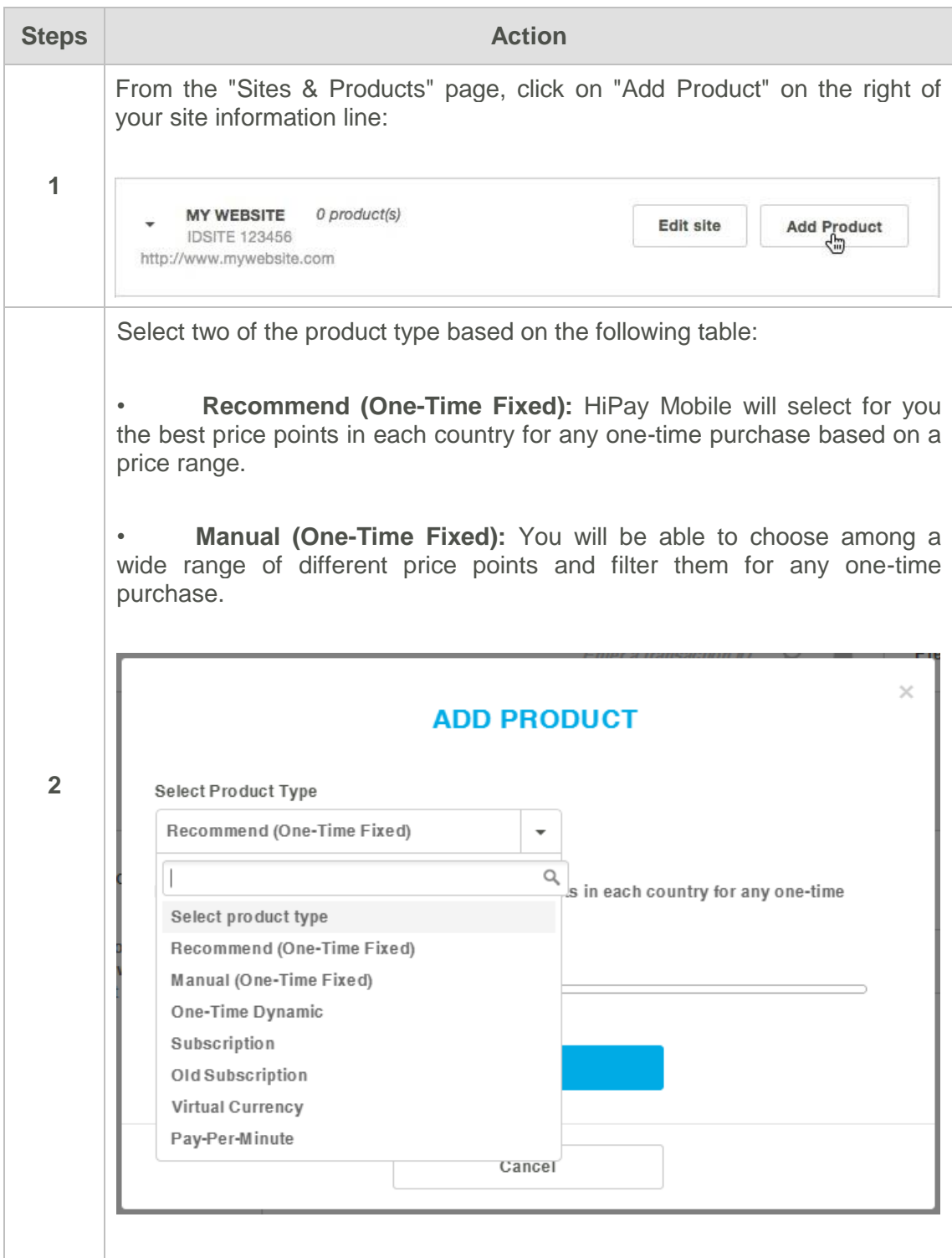

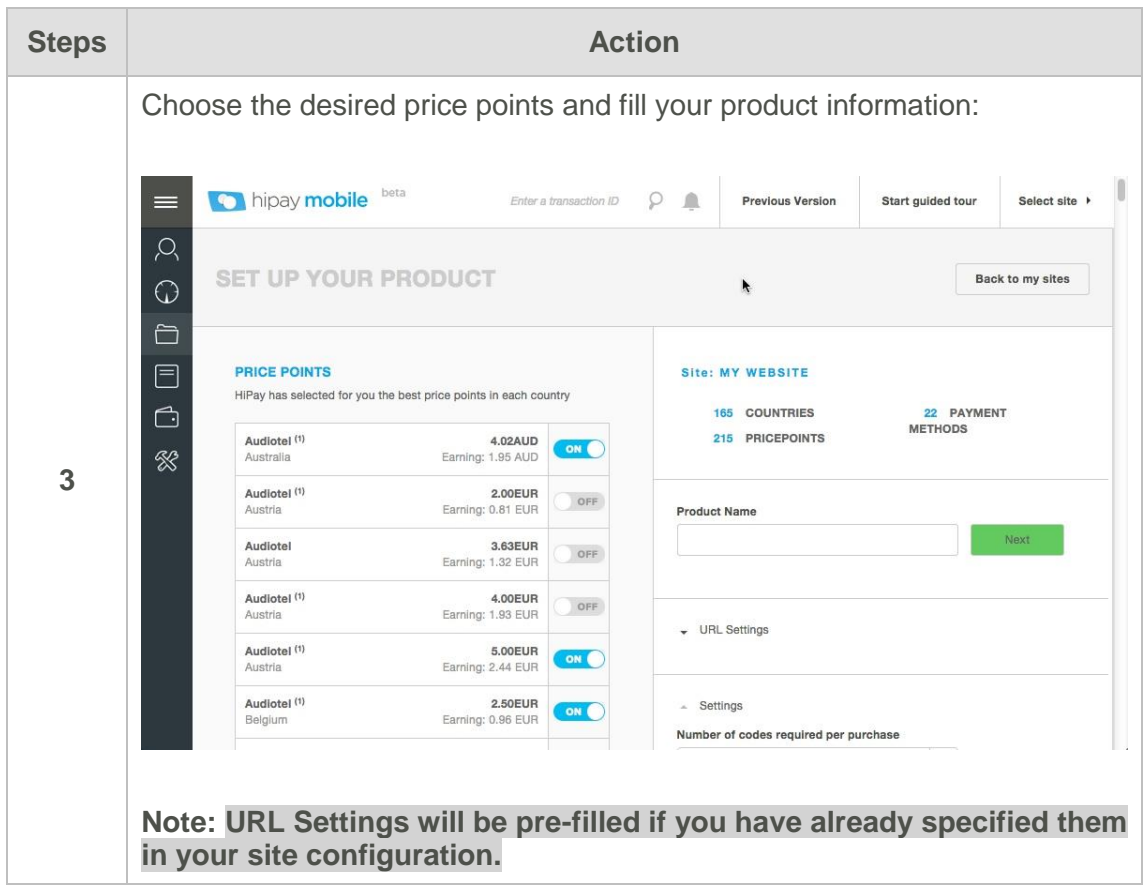

#### **Payment URLs**

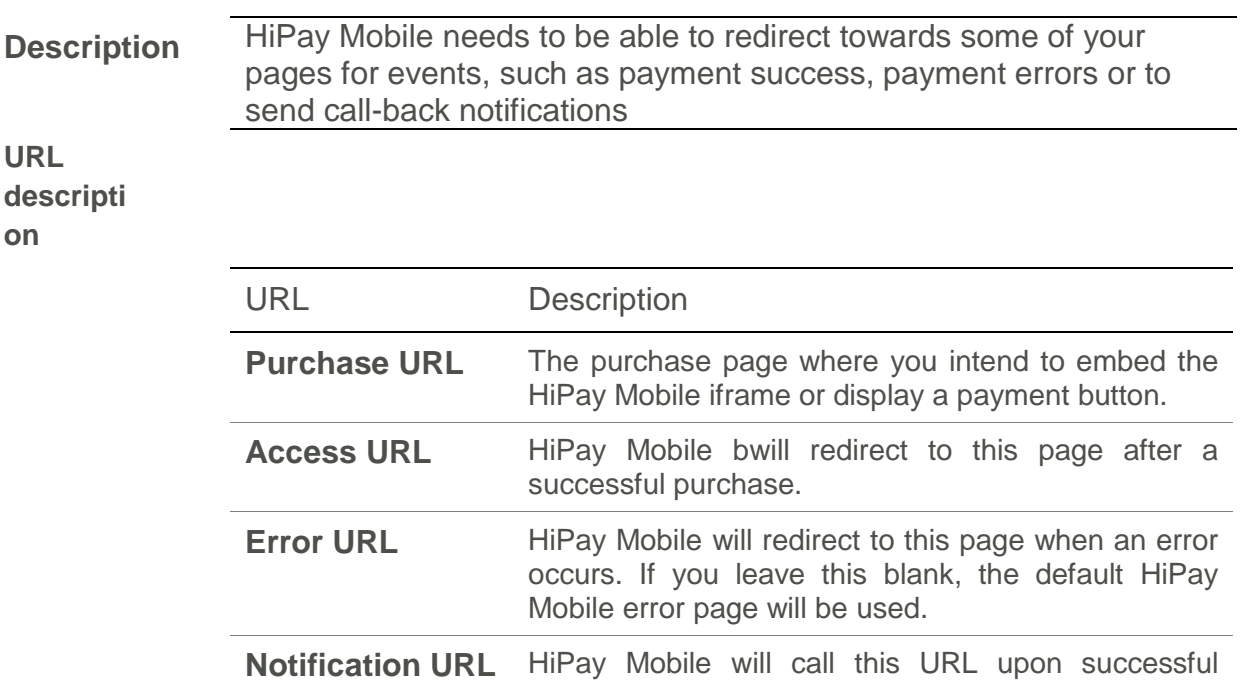

purchase.

(Please refer to the *HiPay Mobile - Developer Starter Guide for details*)

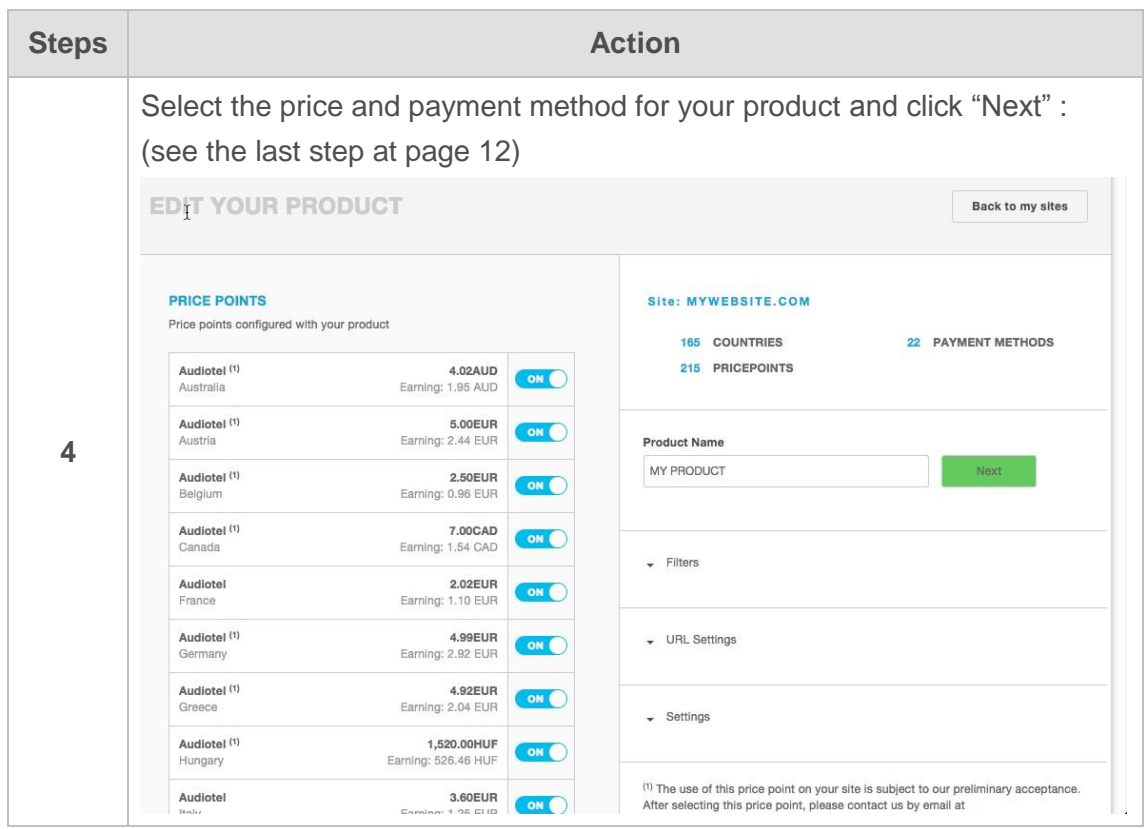

 $\bigcirc$ 

Note **As explained on the website, some payment methods/geographies may** only be available on request after our Customer Support team confirms that your service complies with the relevant Terms of Use.

#### *Subscription*

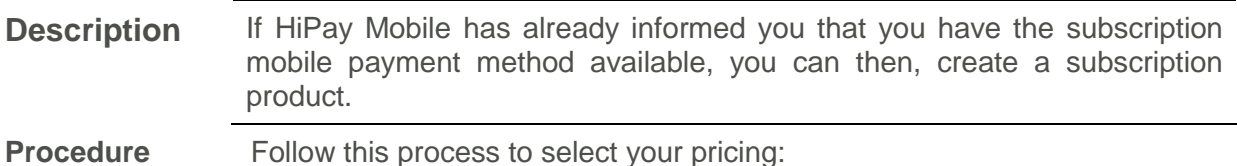

**Steps Action** Select two of the product type based on the following table: • **Subscription:** Set up the amount and the frequency of billings made by your customers. All our subscriptions are automatically renewed. Available for Mobile Payment and ISP Billing. • **Old Subscription:** Decide the frequency and the amount charged to your customers by using credit card and prepaid card. You will be redirected to the previous version of the interface. $\times$ **ADD PRODUCT** Select Product Type Recommend (One-Time Fixed)  $\overline{\phantom{0}}$ Q s in each country for any one-time. **5** Select product type Recommend (One-Time Fixed) Manual (One-Time Fixed) One-Time Dynamic Subscription Old Subscription Virtual Currency Pay-Per-Minute Cancel

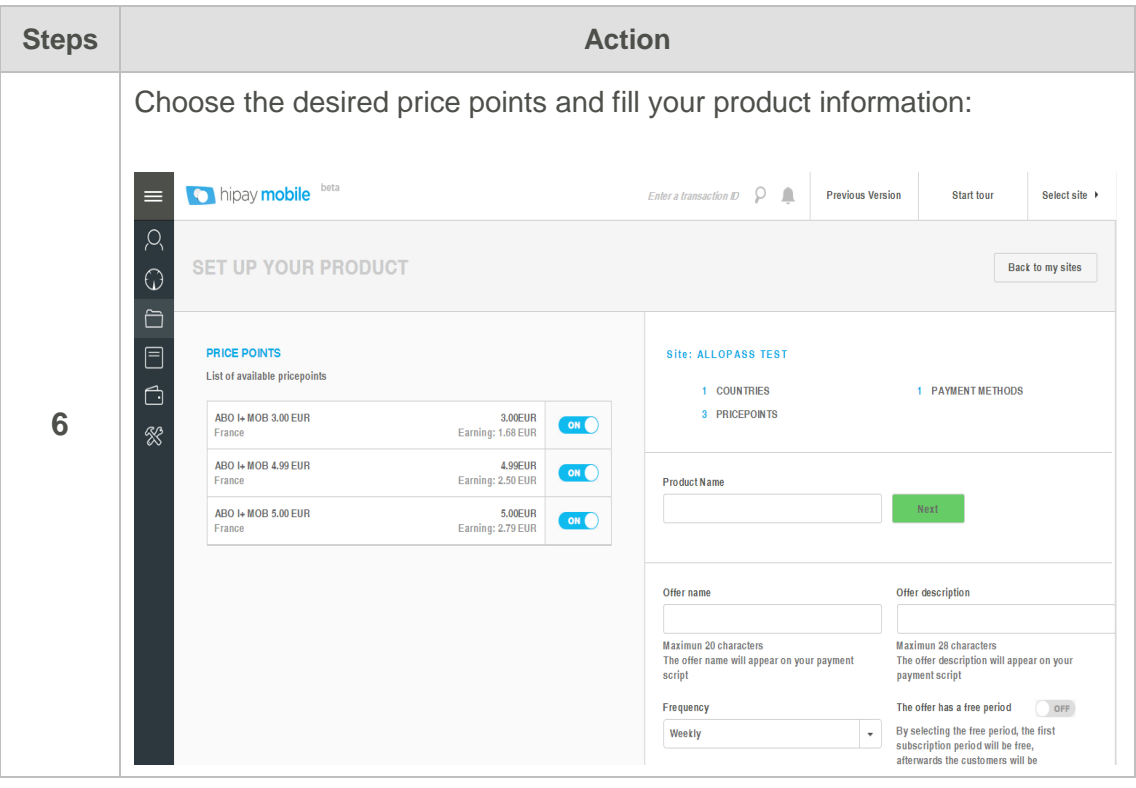

#### **Obtain your html code and paste it to your site**

**Description** After setting-up your product, find it in "My Products List"

**Procedure** Follow this process to obtain the html code:

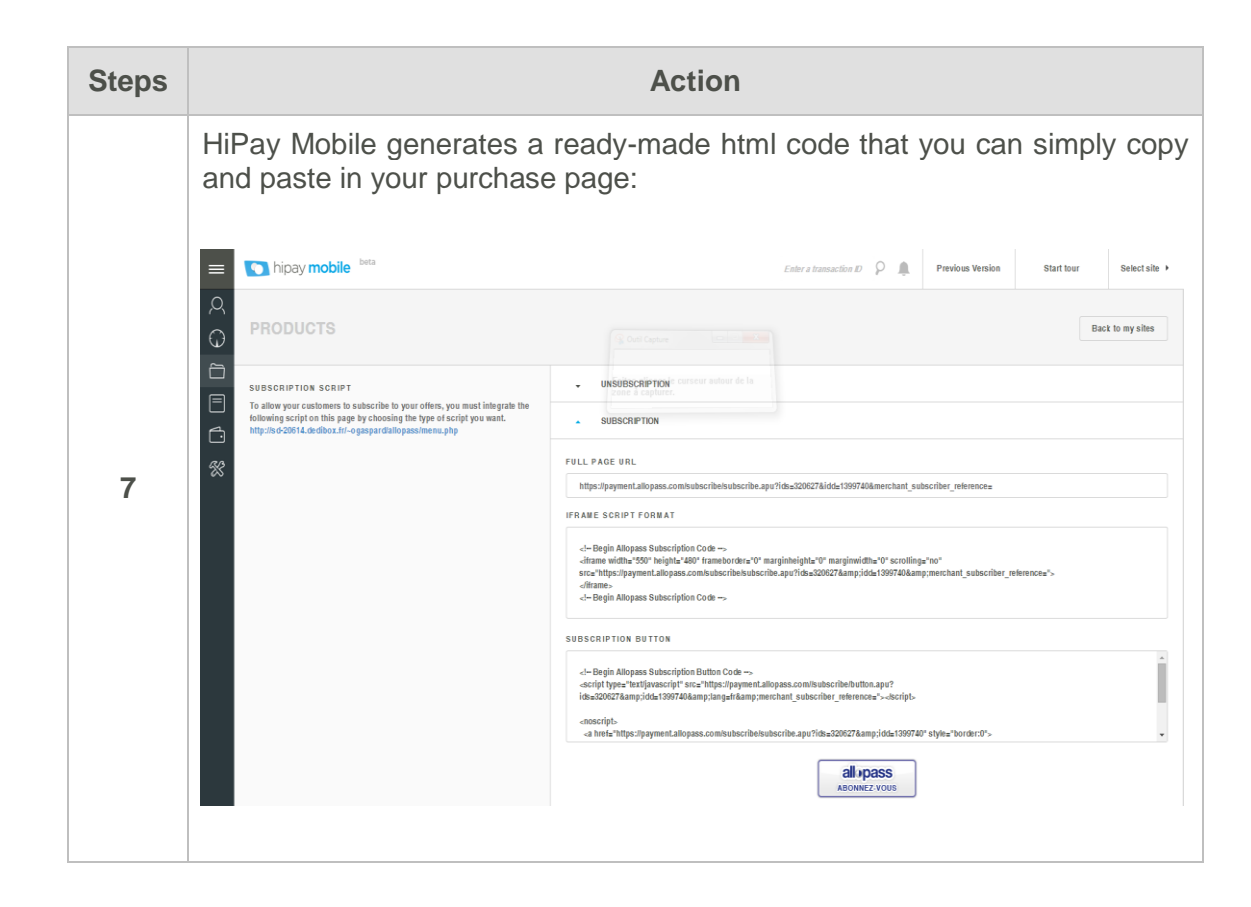

 $\odot$ 

Note **To learn more about the HiPay Mobile products and installation please** refer to the **HiPay Mobile – Developer Starter Guide**

#### **More questions?**

Contact our Merchant support at [contact.mobile@hipay.com.](mailto:contact.mobile@hipay.com)